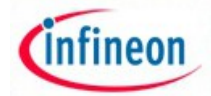

# ARM XMC - experiment No. 1+

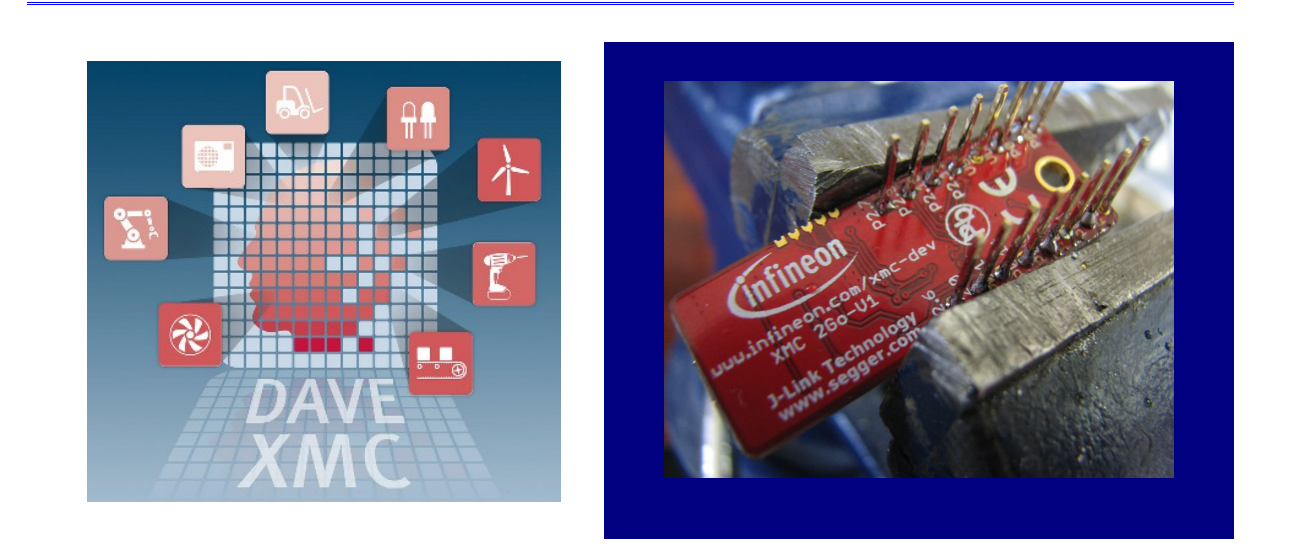

• **L1+.1 Name:**

# **XMC 2Go development platform**

### • **L1+.2 Overview and purpose:**

The experiment aims to realize an introduction to the world of ARM processors made by Infineon and DAVE development tools. It explore basics XMC2 GO development platform architecture and component-oriented programming using Infineon DAVE 4.0. At the end of the experiment will hold basic information about DAVE components used in managing I/O ports and detailed information about potential development of applications using low power Infineon XMC 2Go platform.

## • **L1+.3 Resources**

**Hardware**: XMC 2Go development platforms, extentions pins & wires , Breadboard, osciloscope;

**Software**: DAVE 4 .0.

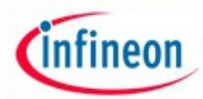

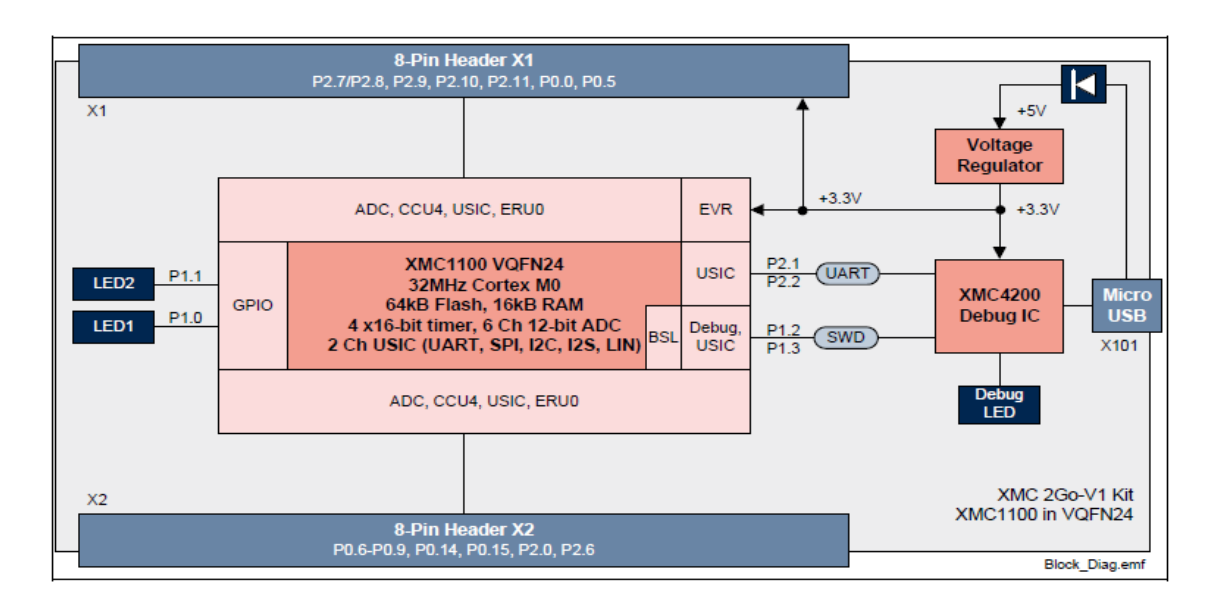

Fig.1.1 XMC2Go Architecture

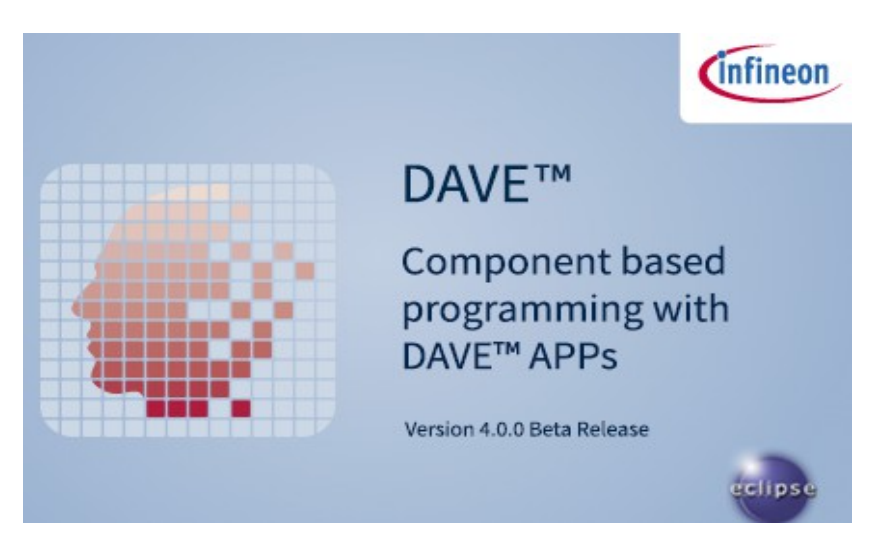

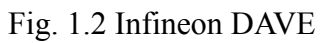

## • **L1+.4 Software example**

/\* L1+ - First DAVE XMC 2Go program \* Use XMC 2Go LEDs as I/O \* LED is connected at P1.0 \*/

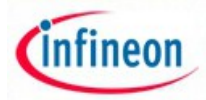

```
#include <XMC1100.h>
#include <DAVE.h> //Declarations from DAVE Code 
Generation (includes SFR declaration)
uint32 t t;
int main(void)
{
 DAVE STATUS t status;
 status = DAVE Init(); /* Initialization of DAVE Apps
*/
  while(1U)
   {
       DIGITAL IO SetOutputLow(&led1);
             for(t = 0; t < 0xfffff;t++); // delay for
visualisation
       DIGITAL IO SetOutputHigh(&led1);
      for(t = 0; t<0xfffff;t++); // delay for visualisation
   }
}
```
# • **L4+.5 Method of running the experiment:**

- Examine XMC 2 Go platform user manual at web adress: https://www.google.ro/webhp?sourceid=chrome-instant&ion=1&espv=2&ie=UTF-8#q=infineon%20xmc%202%20go%20user%20manual
- Identify on XMC 2Go scematics supply circuits and signals at extension connectors ;
- Explore DAVE components for I/O port used in software example.

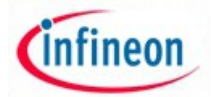

Fig. 1.3 DAVE main components

- Compile the project to obtain executable files;
- Configure DEBUG and execute/trace code on XMC 2Go platform ;
- Solve proposed problems.

# • **L1+.6 Problems proposed:**

1. Develop a program that allows you to control the LED connected at P1.1 port bit;

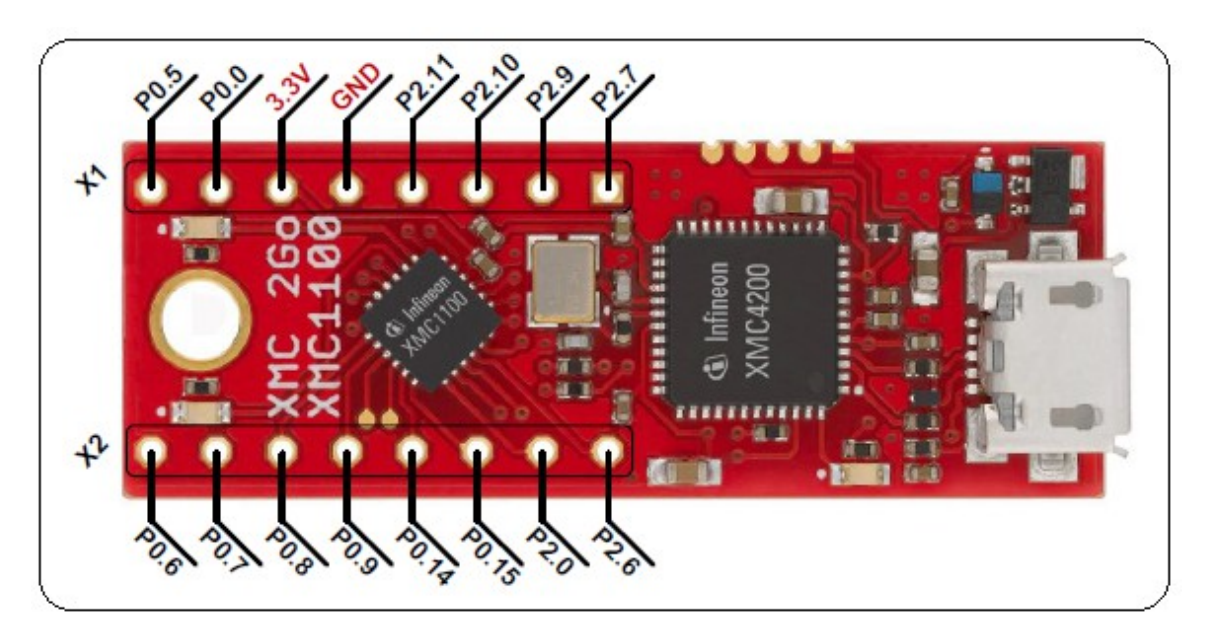

Fig.1.4 XMC 2Go I/O pins

2. Develop a program that will generate a rectangular signal to port P1.5 with maximum frequency and highlights it using oscilloscope;

 3. Using DAVE suitable change CPU clock signal frequency and reassess problem number two.

4. Insert XMC 2Go platform in breadboard, connect an RGB LED and develop a program that will allow the generation of colored spotlights;

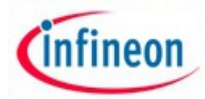

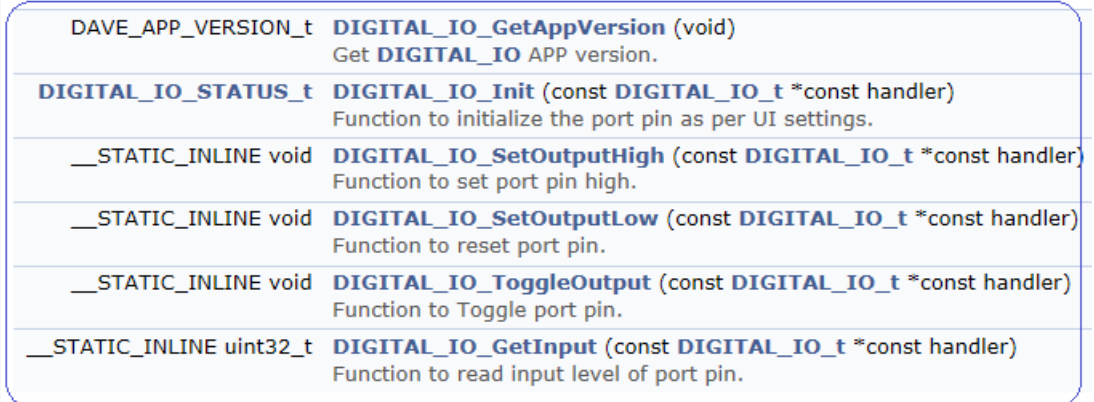

Fig. 1.5 DAVE I/O port functions -1

5. Attach a microswitch to XMC 2Go and realize a program for activating the LEDs by pressing it;

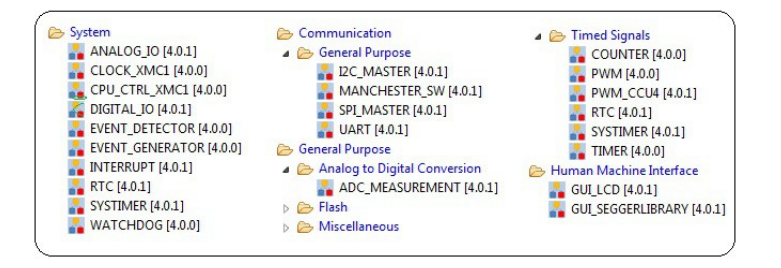

Fig. 1.6 DAVE I/O port functions -2

- 6. Identify how the power supply of the platform and feasibility of extensions;
- 7. Identify sequences in assembly language that runs in the prototype program.

### •**L1+.7 The experiment can be extended to be used for:**

- The design of low power smart objects;
- Motor Control & Drives;
- Motorcycles, E-Bikes & Small Electric Vehicles;
- Renewable Energy;

### •**L1+.8 More helpful information:**

1. Infineon Industrial microcontrollers -

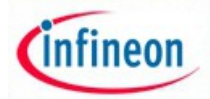

http://www.infineon.com/cms/en/product/channel.html? channel=db3a30433c1a8752013c3e221b9d004f

- 2. [ARMm](http://www.infineon.com/dgdl/Infineon-XMC_32-Bit-Industrial-Microcontrollers-Brochure_2015-BC-v00_00-EN.pdf?fileId=db3a30434441da190144442189d3003c)icrocontrollers http://www.infineon.com/dgdl/Infineon-XMC\_32-Bit-Industrial-Microcontrollers-Brochure\_2015-BC-v00\_00-EN.pdf? fileId=db3a30434441da190144442189d3003c
- 3. Infineon motor control apps http://www.infineon.com/dgdl/Infineon-Motor\_Control\_Drives-ABR-v01\_00-EN.pdf? fileId=db3a30433580b3710135a5d96bda6cfe
- 4. Infineon Intelligent light apps http://www.infineon.com/dgdl/Infineon\_General\_Lighting\_Brochure\_2014\_v1.pdf ?fileId=db3a304327b897500127f76de0b2654b
- 5. XMC development platformshttp://www.infineon.com/cms/en/product/microcontroller/32-bit-industrialmicrocontroller-based-on-arm-registered-cortex-registered-m/32-bit-xmc1000 industrial-microcontroller-arm-registered-cortex-registered-m0/xmc-developmenttools-kits-and-boards/channel.html? channel=db3a30433d5e5530013d64397b0c2043
- 6. [Infineon DAVE -](http://www.infineon.com/cms/en/product/channel.html?channel=db3a30433580b37101359f8ee6963814) http://www.infineon.com/cms/en/product/channel.html? channel=db3a30433580b37101359f8ee6963814
- 7. [Infineon XMC2GO f](https://www.youtube.com/watch?v=gvsR-10HP6o)irst presentation- https://www.youtube.com/watch?v=gvsR-10HP6o
- 8. [ARM Keil for Infineon XMC](http://www.infineon.com/cms/en/product/promopages/aim-mc/Keil-MDK.html)  http://www.infineon.com/cms/en/product/promopages/aim-mc/Keil-MDK.html